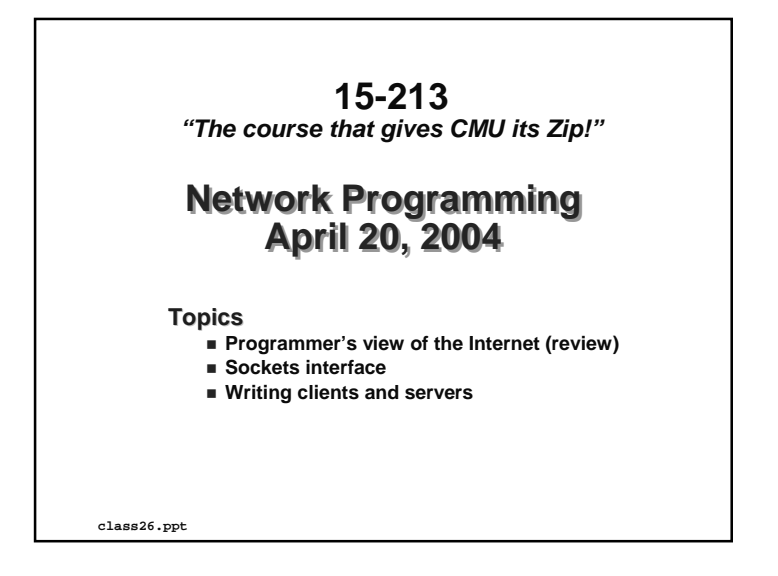

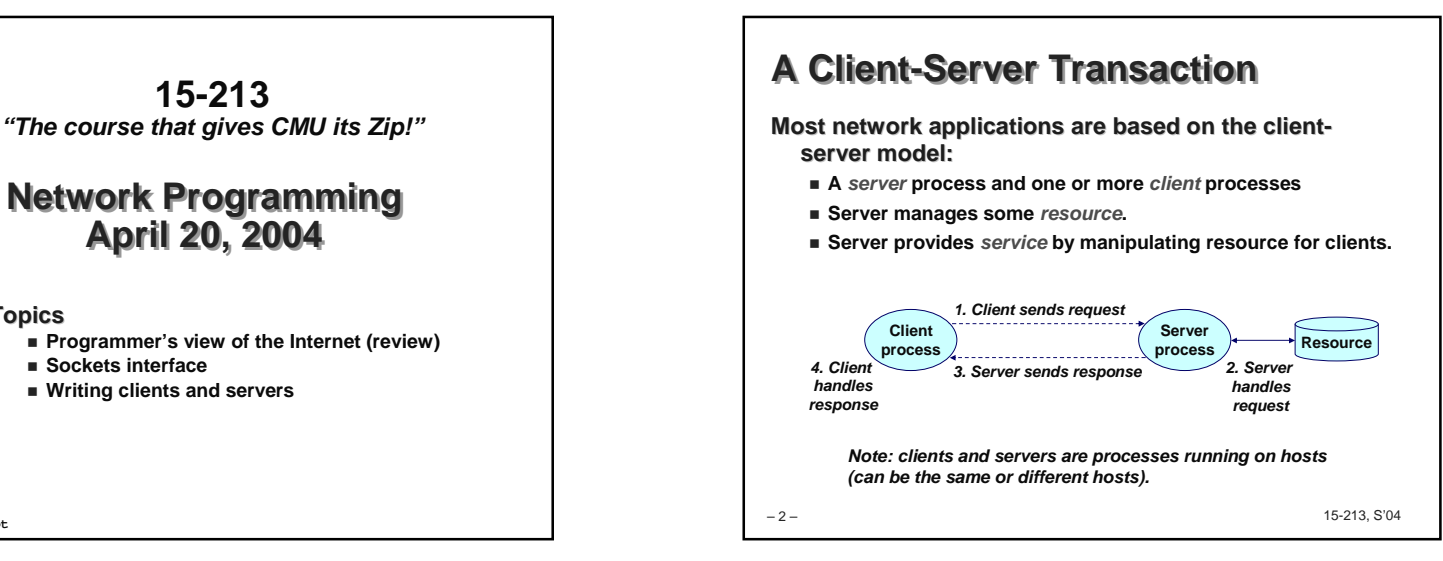

# **A Programmer's View of the Internet**

- **1. Hosts are mapped to a set of 32-bit IP addresses. 128.2.203.179**
	- **In IP V6, Host addresses are 64 bit: at some point in the future a transition from IP V4 to IP V6 will happen.**
- **2. The set of IP addresses is mapped to a set of identifiers called Internet domain names.**
	- **128.2.203.179 is mapped to www.cs.cmu.edu**
- **3. A process on one Internet host can communicate with a process on another Internet host over a connection.**
- 3 –15-213, S'04

– 4 – 15-213, S'04 **1. IP Addresses32-bit IP addresses are stored in an IP address struct IP addresses are always stored in memory in network byte order (big-endian byte order) True in general for any integer transferred in a packet header from one machine to another.** - **E.g., the port number used to identify an Internet connection. /\* Internet address structure \*/struct in\_addr {** unsigned int **s\_addr;** /\* network byte order (big-endian) \*. **};Handy network byte-order conversion functions: htonl: convert long int from host to network byte order. htons: convert short int from host to network byte order. ntohl: convert long int from network to host byte order. ntohs: convert short int from network to host byte order.**

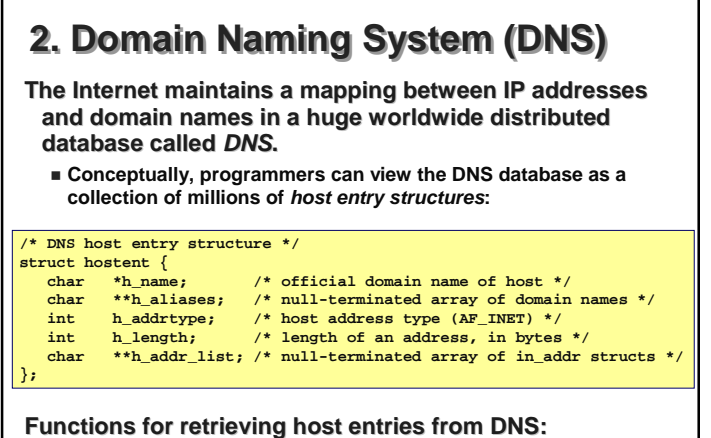

**gethostbyaddr: query key is an IP address.** the 15-213, S'04 **gethostbyname: query key is a DNS domain name.**

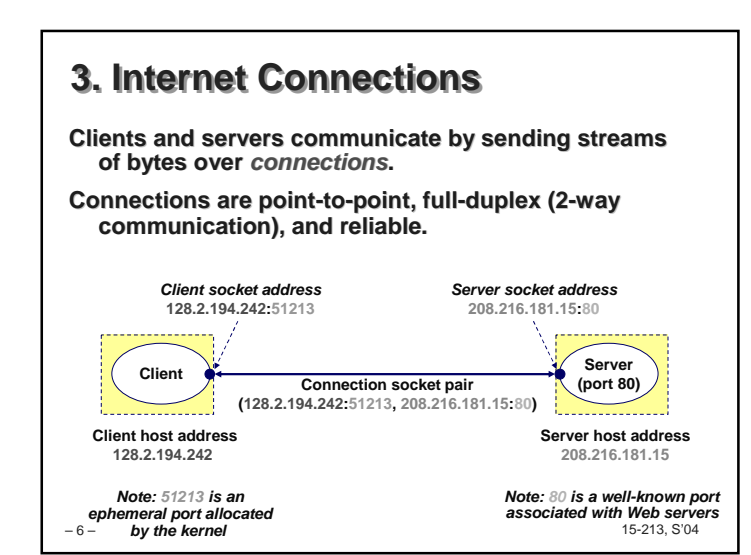

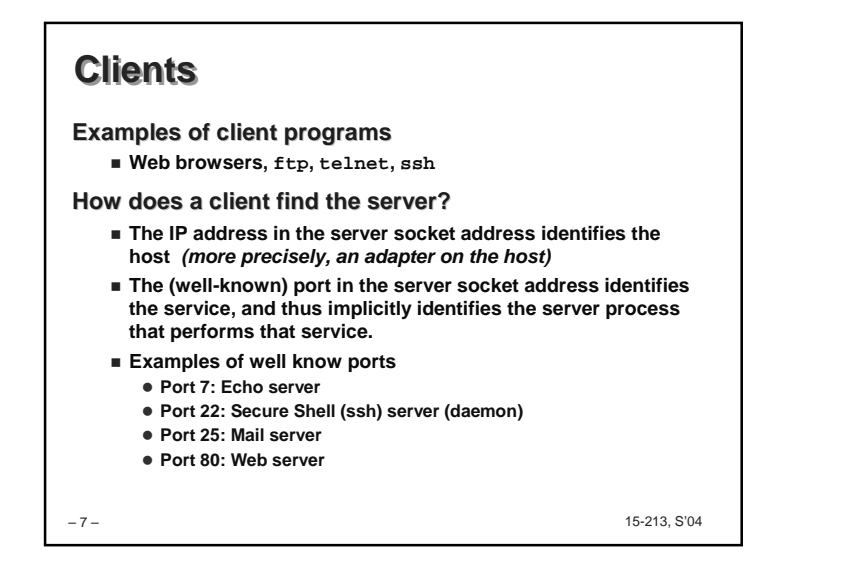

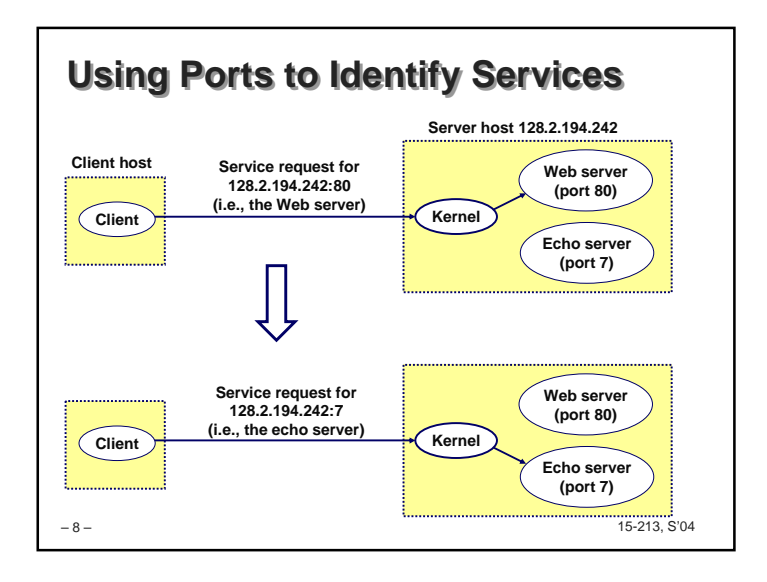

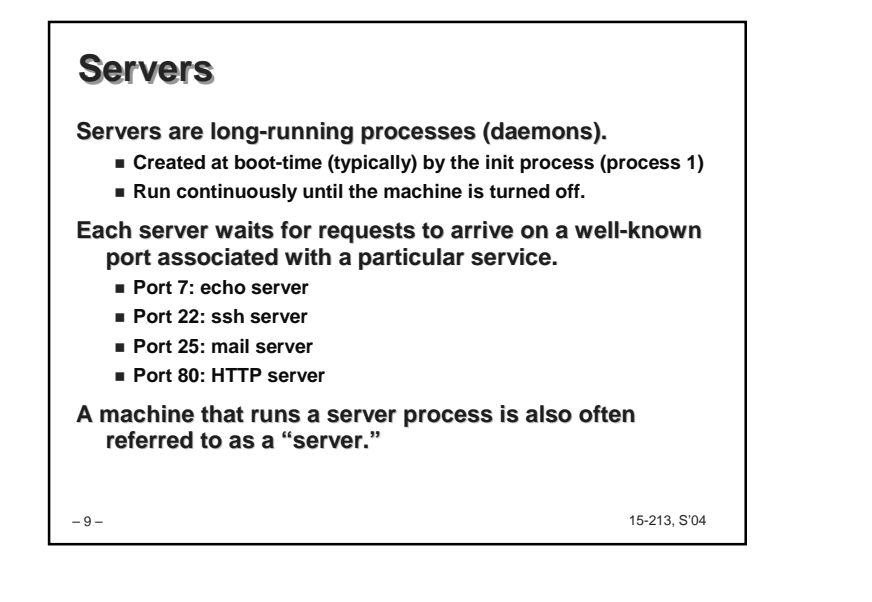

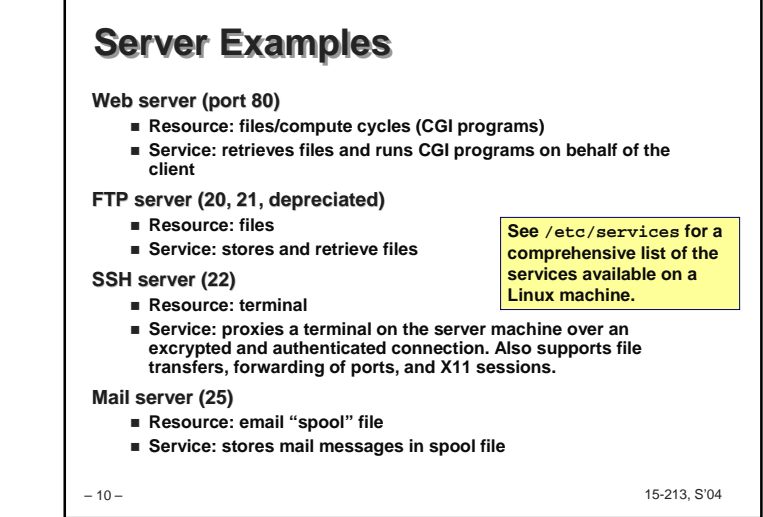

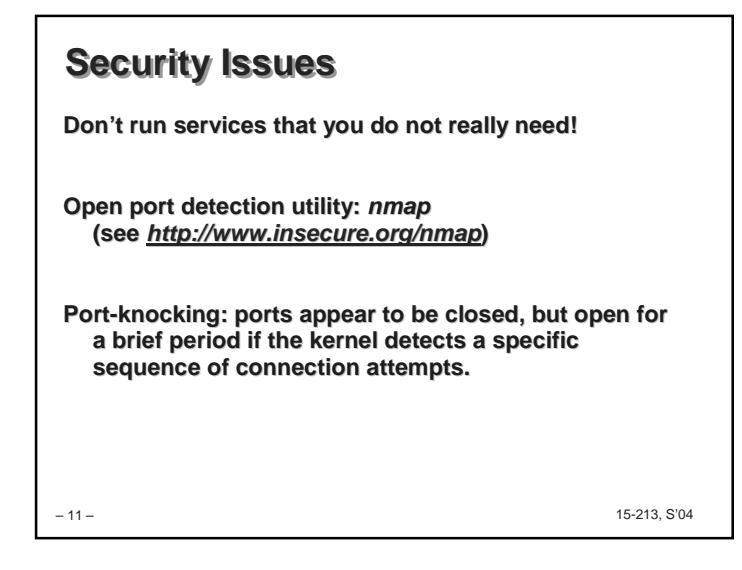

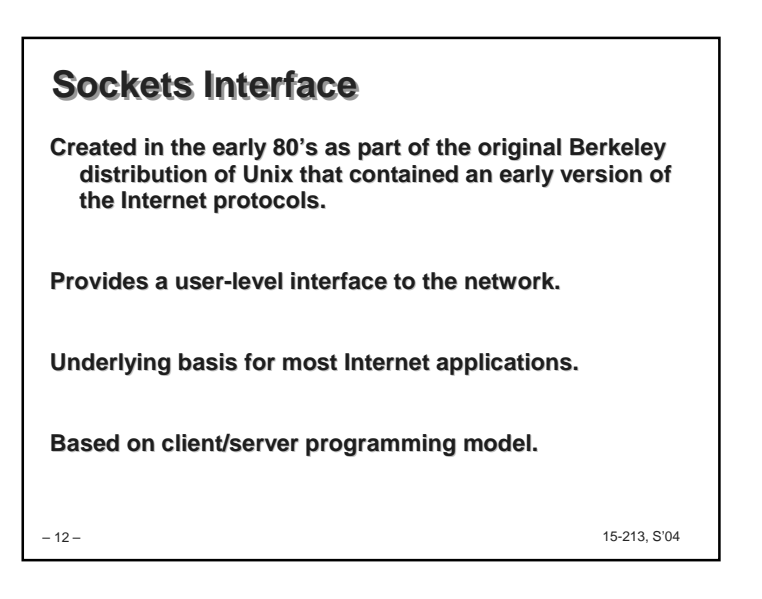

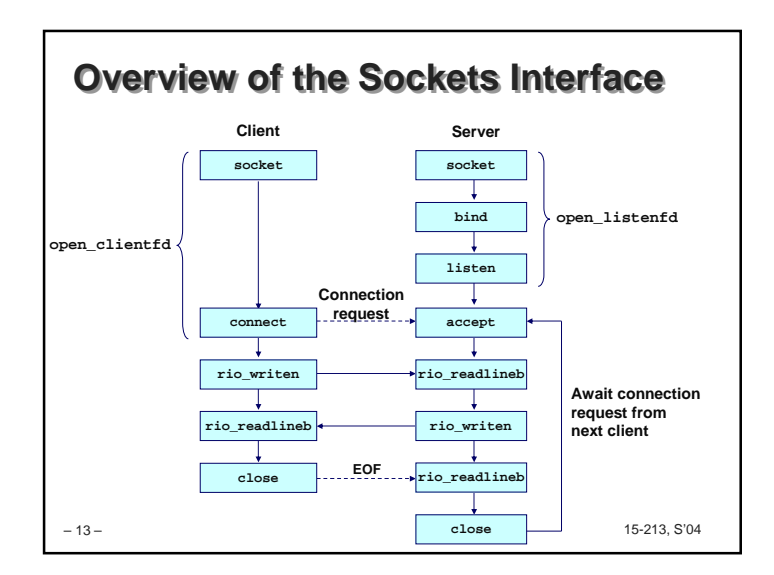

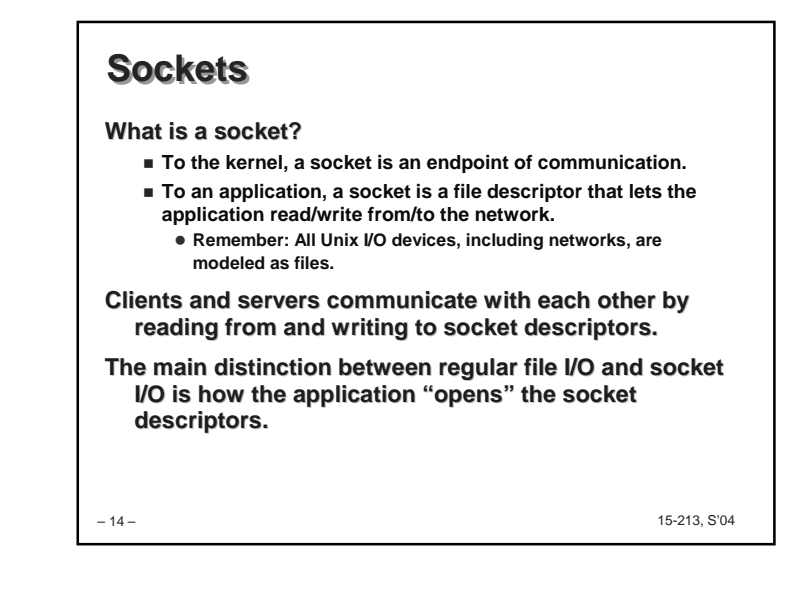

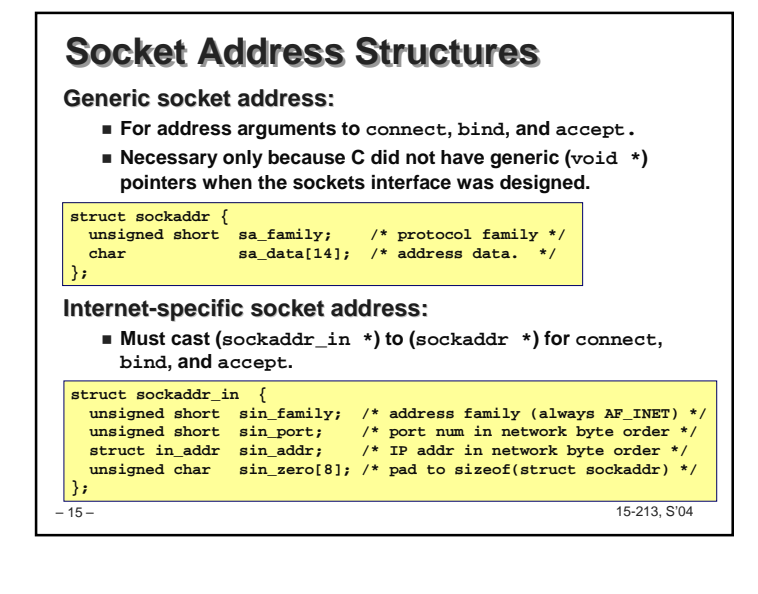

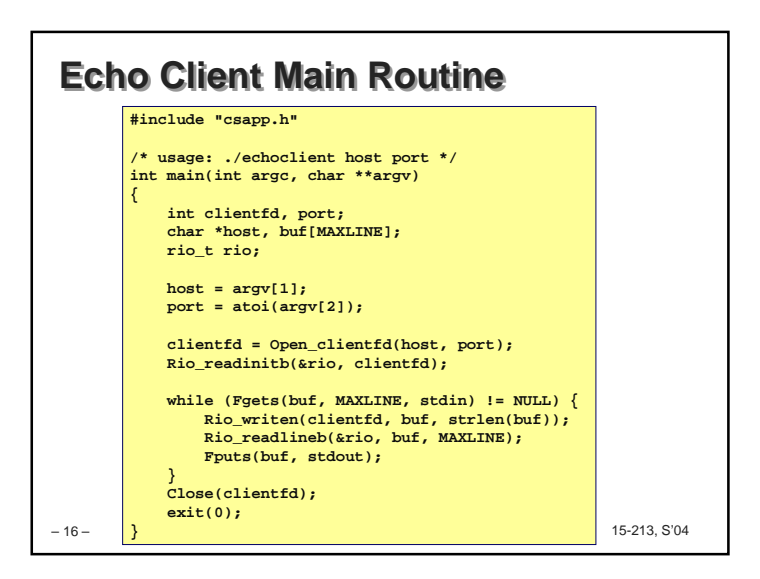

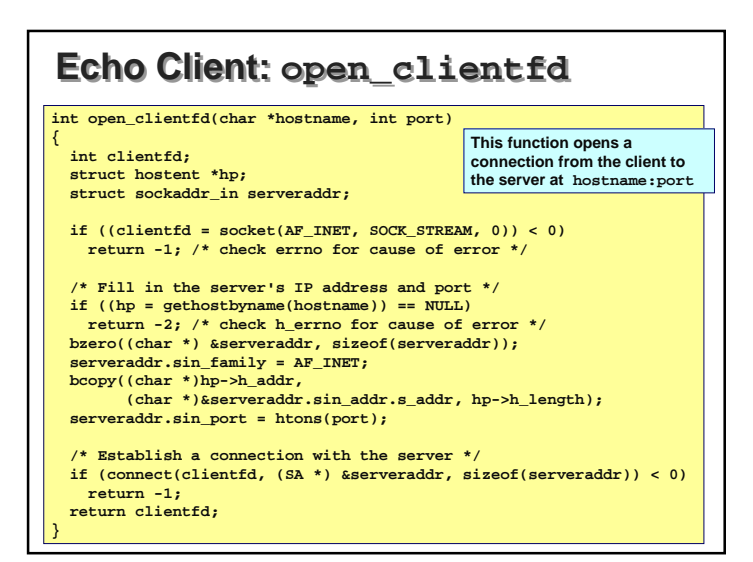

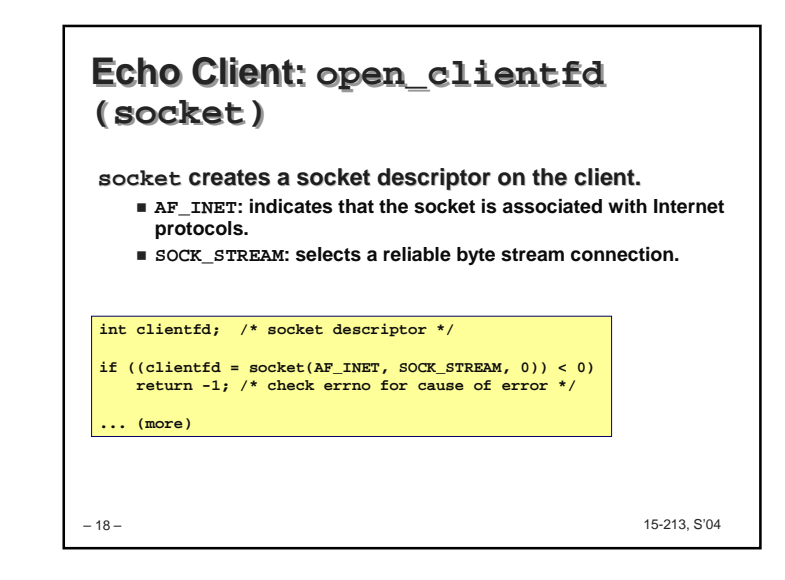

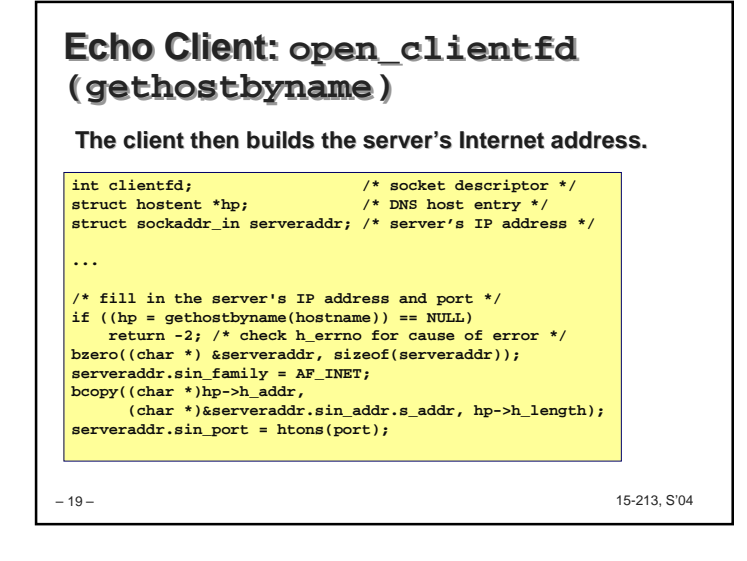

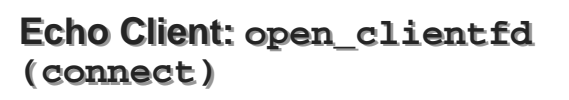

**Finally the client creates a connection with the server.**

- **Client process suspends (blocks) until the connection is created.**
- **After resuming, the client is ready to begin exchanging messages with the server via Unix I/O calls on descriptor clientfd.**

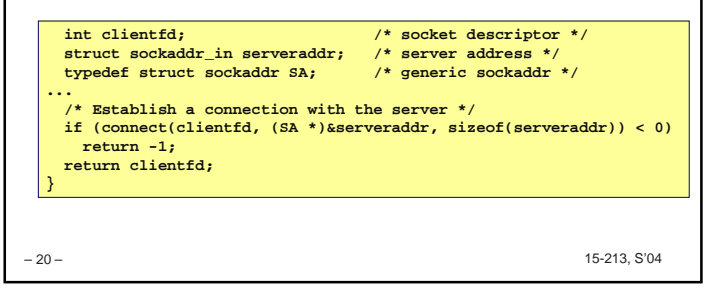

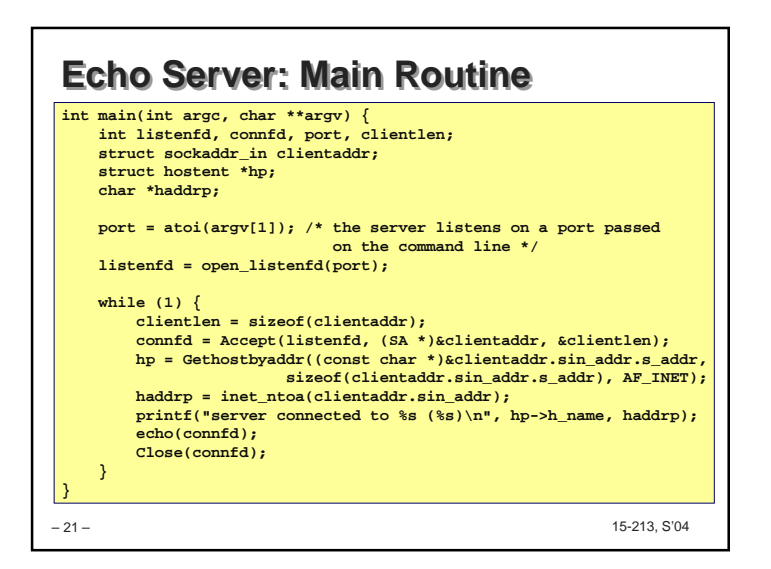

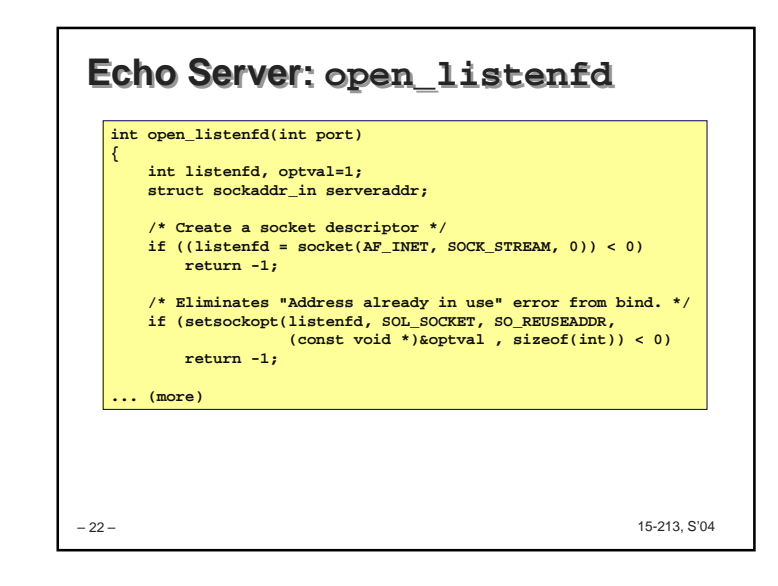

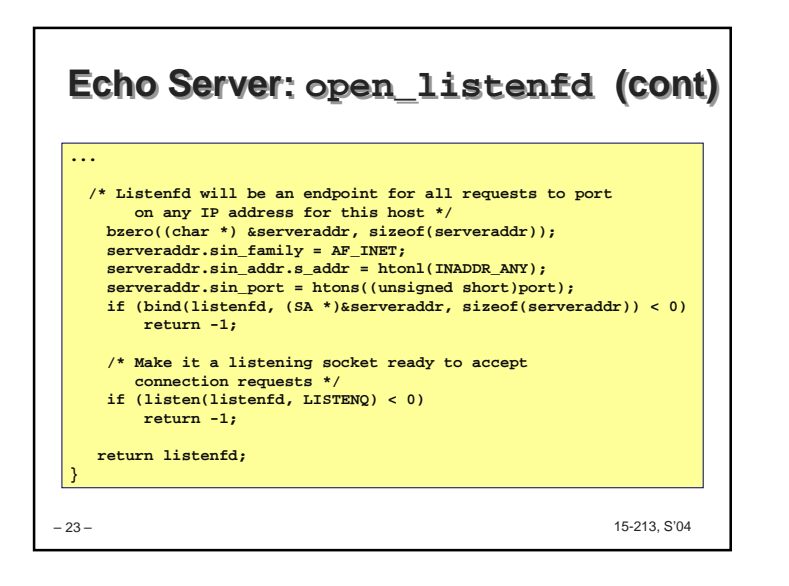

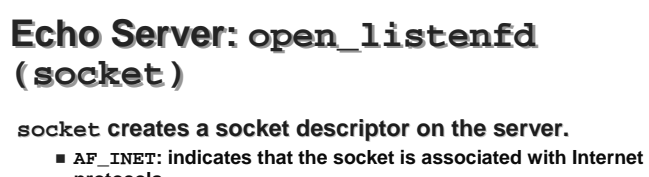

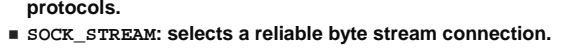

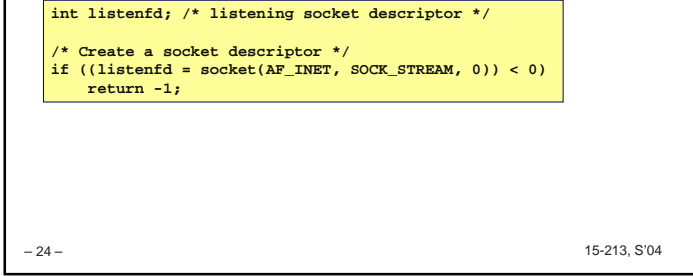

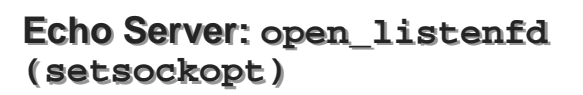

### **The socket can be given some attributes.**

**... /\* Eliminates "Address already in use" error from bind(). \*/ if (setsockopt(listenfd, SOL\_SOCKET, SO\_REUSEADDR, (const void \*)&optval , sizeof(int)) < 0) return -1;** 

**Handy trick that allows us to rerun the server immediately after we kill it.**

- **Otherwise we would have to wait about 15 secs.**
- **Eliminates "Address already in use" error from bind().**
- But can cause reception of fragments from previous **connection (not likely, but possible!)**

#### **Strongly suggest you do this for all your servers to simplify debugging.**

– 25 – $-$  15-213, S'04

## **Echo Server: open\_listenfd(initialize socket address)**

**Next, we initialize the socket with the server's Internet address (IP address and port)**

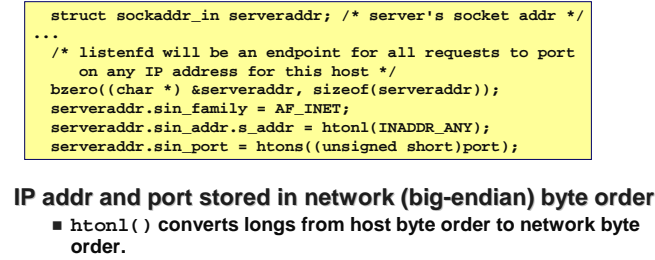

 15-213, S'04 **htons() convers shorts from host byte order to network byte order.** 

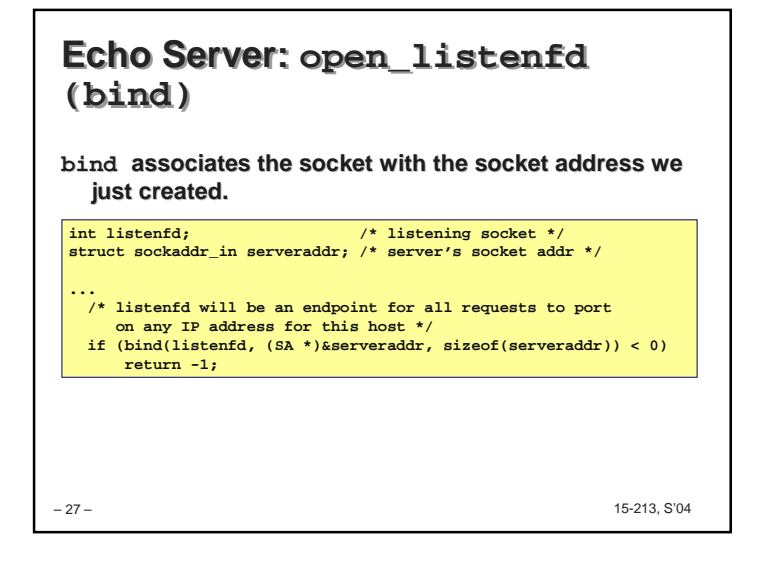

### – 28 – 15-213, S'04 **Echo Server: open\_listenfd(listen)listen indicates that this socket will accept connection (connect) requests from clients.We're finally ready to enter the main server loop that accepts and processes client connection requests.int listenfd; /\* listening socket \*/ ... /\* Make it a listening socket ready to accept connection requests \*/ if (listen(listenfd, LISTENQ) < 0) return -1; return listenfd; }**

– 26 –

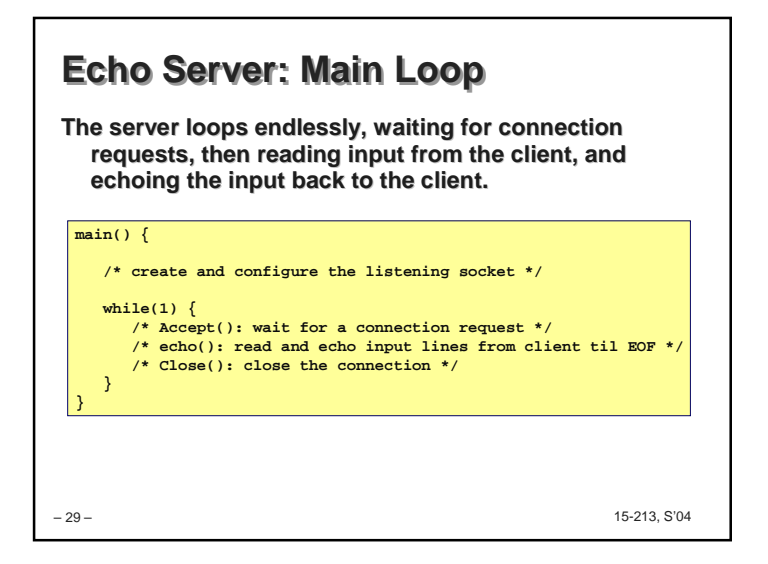

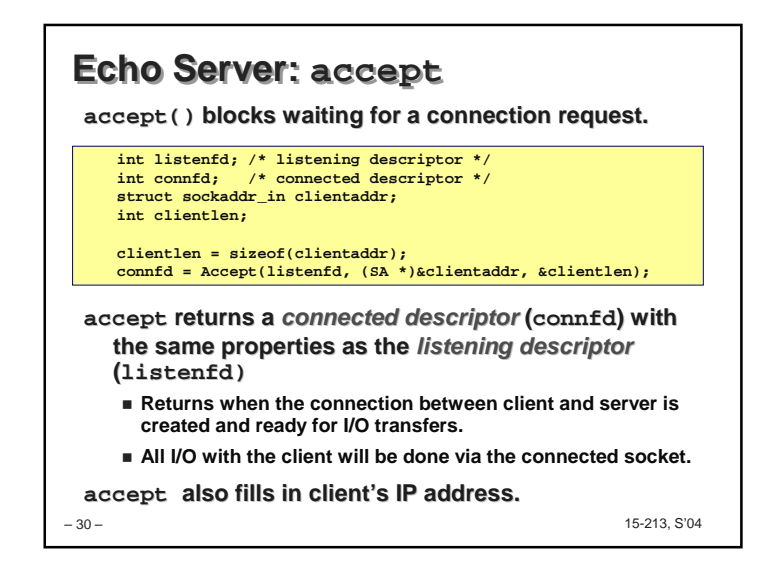

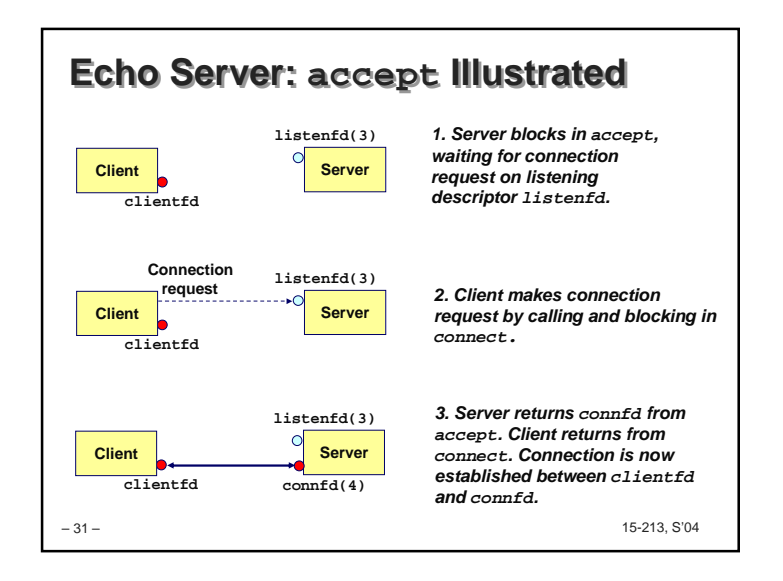

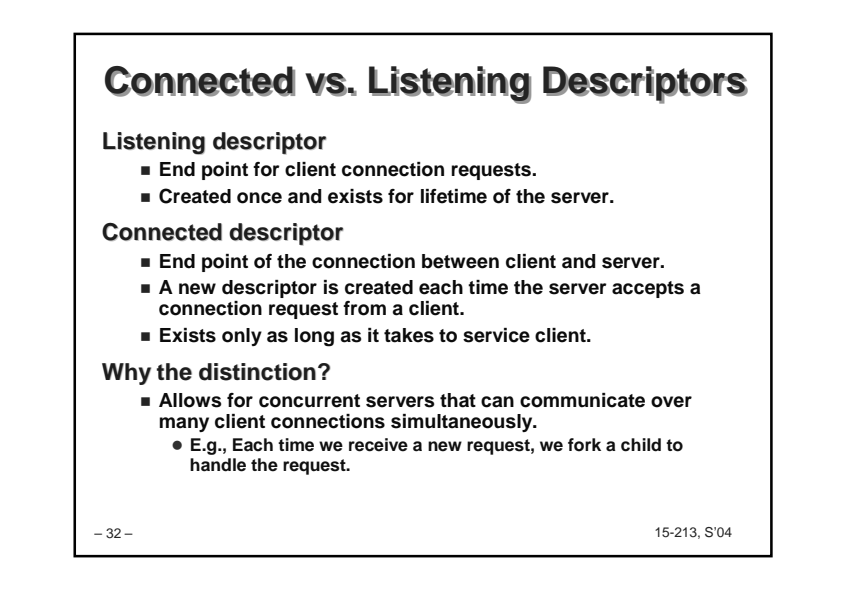

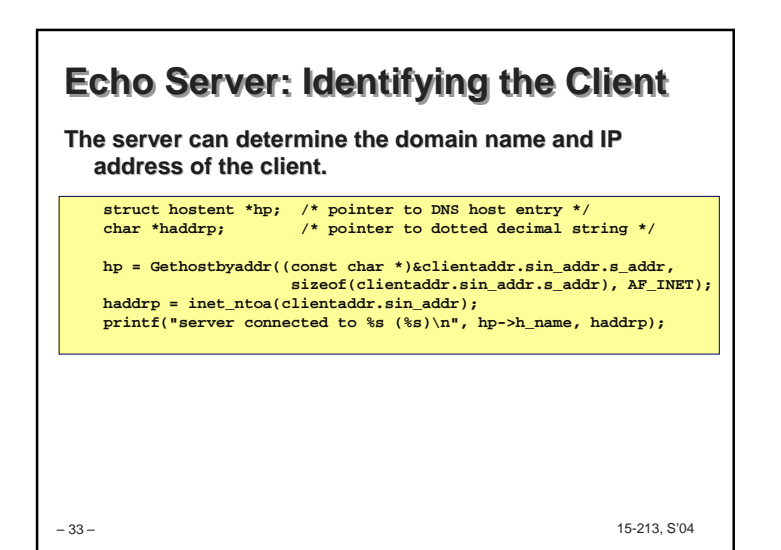

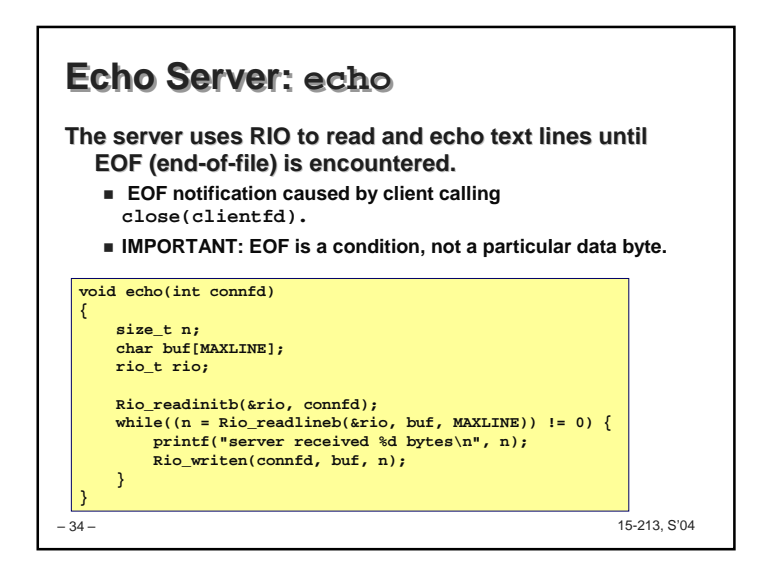

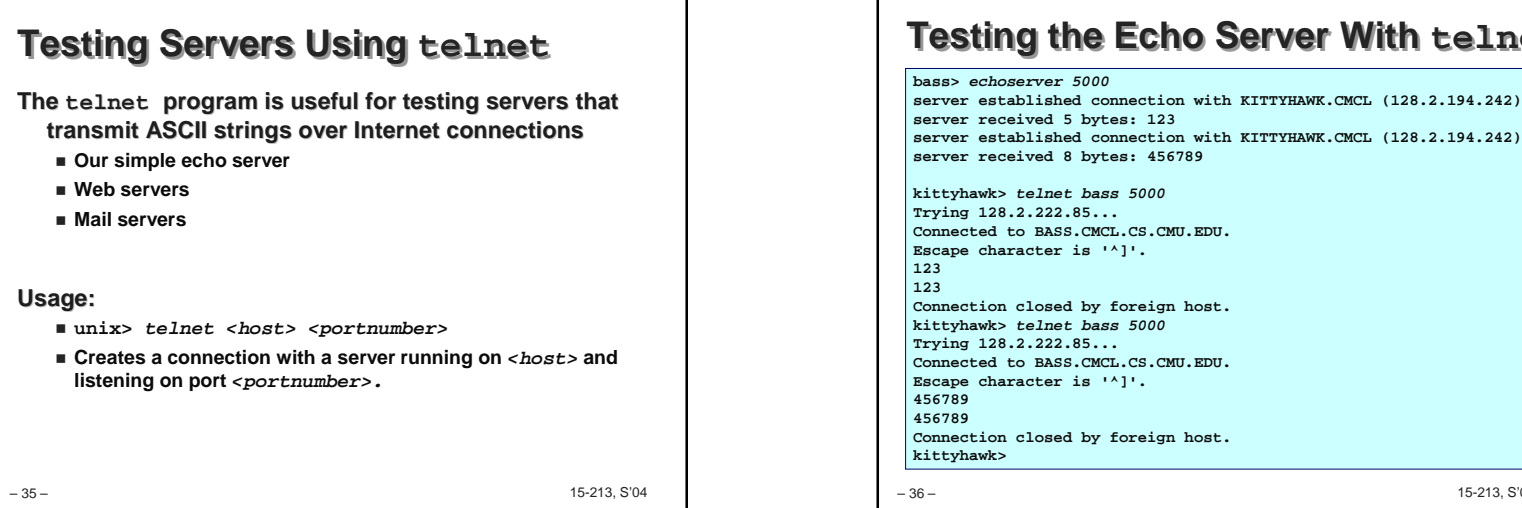

# **Testing the Echo Server With telnet**

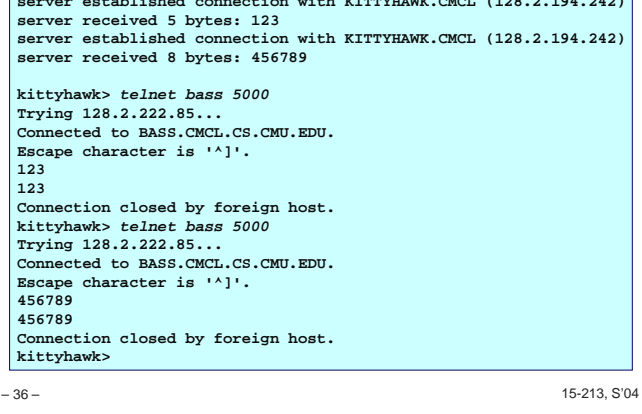

### **Running the Echo Client and Serverbass> echoserver <sup>5000</sup> server established connection with KITTYHAWK.CMCL (128.2.194.242)server received 4 bytes: 123 server established connection with KITTYHAWK.CMCL (128.2.194.242)server received 7 bytes: 456789...kittyhawk> echoclient bass 5000 Please enter msg: 123Echo from server: 123**

**kittyhawk> echoclient bass 5000 Please enter msg: 456789 Echo from server: 456789kittyhawk>** 

– 37 –

15-213, S'04

## – 38 – 15-213, S'04 **For More InformationW. Richard Stevens, "Unix Network Programming: Networking APIs: Sockets and XTI", Volume 1, Second Edition, Prentice Hall, 1998. THE network programming bible. Complete versions of the echo client and server aredeveloped in the text. Available from csapp.cs.cmu.edu You should compile and run them for yourselves to see how they work. Feel free to borrow any of this code.**